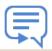

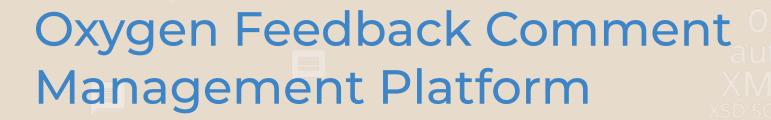

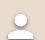

Alin Balasa

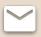

alin\_balasa@oxygenxml.com

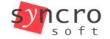

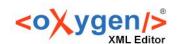

## What is Oxygen Feedback?

- Comment Management platform for WebHelp documentation or HTML-based web pages
- Very easy to configure and integrate
- Simple interface for comment moderation
- Support for versioned comments
- Oxygen XML Editor integration

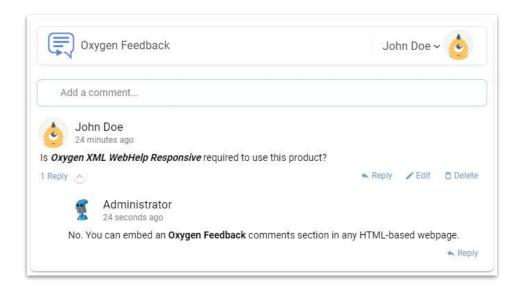

## Scenario

- 1. Integrate Oxygen Feedback in your Online Documentation
- 2. Receive feedback from your end users
- 3. Acces the comments stream directly in Oxygen
- 4. Adjust your Documentation content using based on user feedback
- 5. Republish revised content

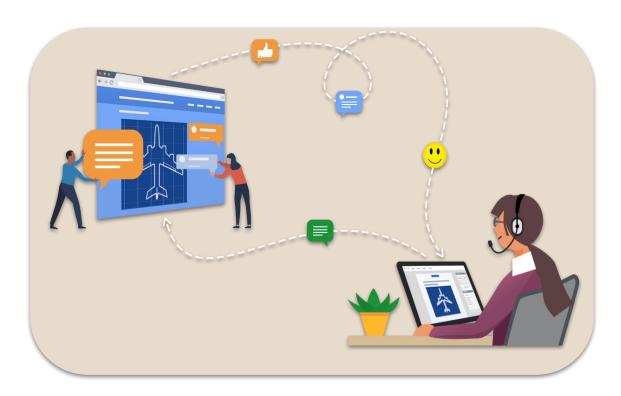

### Content

### **DITA**

- OASIS open standard
- XML data model for representing documents
- Has modular design
- Used for authoring and publishing

### Oxygen WebHelp

- Publish DITA content HTML output
- WebHelp Output has a responsive layout
- Adapts to any device and screen size
- Extensible and customizable

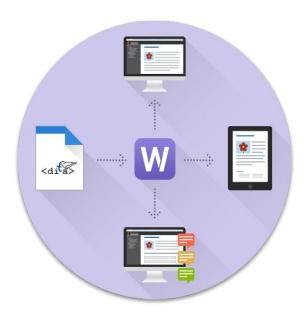

## **Published Output**

https://balasaalin.github.io/XML-Prague-2020

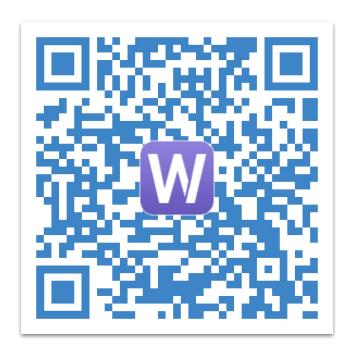

# Oxygen Feedback

https://feedback.oxygenxml.com

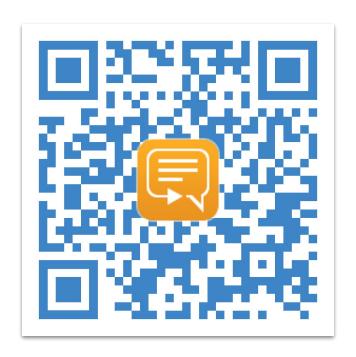

## Authentication

- Log in with:
  - Google account
  - Facebook account
  - Email & Password
- Automatically link accounts associated with the same email address

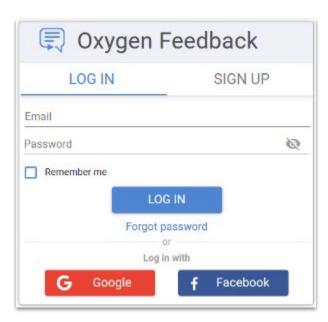

## New Site Configuration

- 3 steps process
- Specify the site's name, description and logo
- Configure moderation settings
- Configure initial version
- Obtain the installation fragment

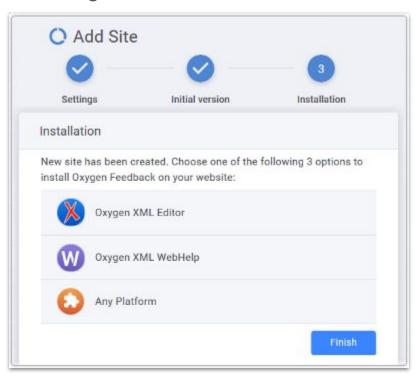

## Install Oxygen Feedback

- Contribute the Installation Fragment in the WebHelp output
- Republish the documentation content
- Check the result

#### Sample installation fragment:

```
<div xmlns="http://www.w3.org/1999/xhtml" id="oxygen-feedback-frame-container">
        <script id="feedback-init" src="https://feedback.oxygenxml.com/app/init/init.js?deploymentToken=[...]">
        <!-- --></script>
</div>
```

## Posting Comments

- Regular user POV:
  - Navigate on the documentation website
  - Choose a topic of interest
  - Post a comment
  - Wait for post approval

## Moderating Comments

- Moderator POV:
  - Go to comments admin page
  - Search for pending comments
  - Approve or reject

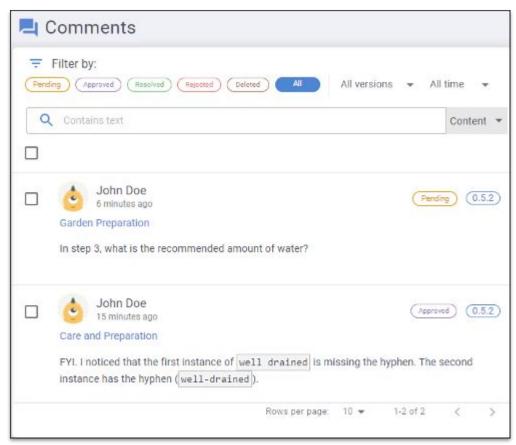

### Site Users Roles

#### Owner

- Moderate comment posts (edit, approve, reject, or delete)
- Configure site settings, versions, team members, and user roles
- Delete or transfer the ownership of the site configuration

#### Moderator

 Moderate comment posts (edit, approve, reject, or delete).

#### • Admin

- Moderate comment posts (edit, approve, reject, or delete)
- Configure site settings, versions, team members, and user roles

#### Member

- Can post new comments.
- If site is moderated, his comments require approval

#### Trusted

His comments are automatically approved

#### Banned

Cannot post new comments

# Community page

- The site community consists of:
  - Site management team: Owner, Admins & Moderators
  - Users that posted comments on the website
- Page is accessible to the site Owner and to the Admin users
- Allows user roles management

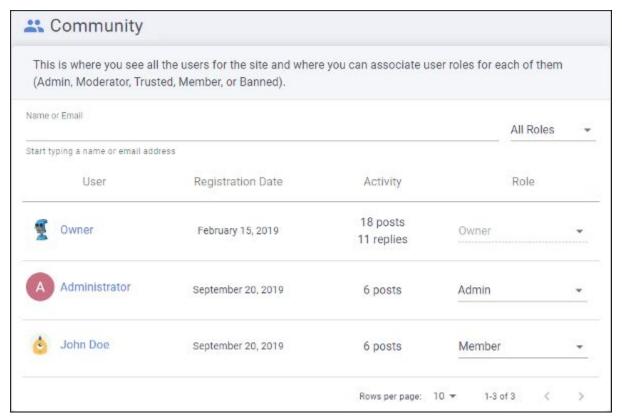

### Site statistics

- Available metrics:
  - Page views how many times a page was accessed
  - Comments the total number of comments added
- Chart types:
  - Line
  - Bar
  - Stack
- Predefined or custom time intervals
- Popular pages displays the pages with the highest number of page views in the selected interval

### Oxygen integration

- Oxygen Feedback Connector Plugin
- Contributes a dedicated view
- 2 display modes:
  - Context DITA Map displays the comments for the entire publication
  - Current editor comments associated with the current opened editor (it must be a DITA topic)
- Offers basic comment management actions
- Can trace a comment back to its associated page

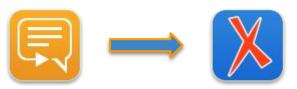

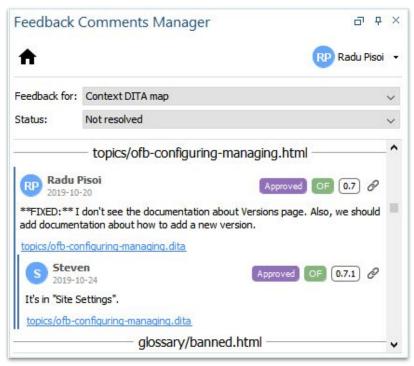

### Conclusion

- Use Oxygen WebHelp to publish online documentation
- Use Oxygen Feedback as a commenting platform
- Use Oxygen XML Editor to integrate feedback from end users

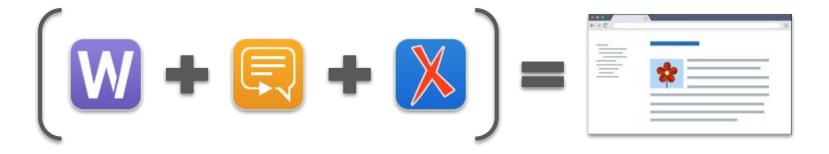

# Thank you!

Any questions?

Alin Balasa

alin\_balasa@oxygenxml.com